# The ex45 Case Study: Overview & Utility Classes

Douglas C. Schmidt d.schmidt@vanderbilt.edu www.dre.vanderbilt.edu/~schmidt

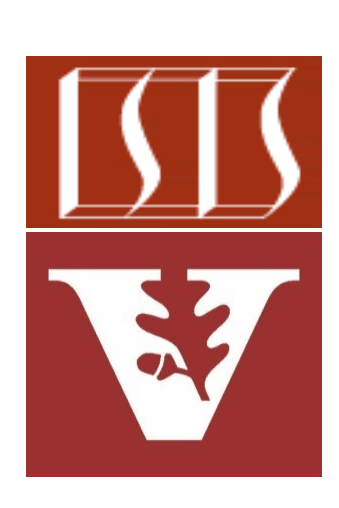

Professor of Computer Science

Institute for Software Integrated Systems

Vanderbilt University Nashville, Tennessee, USA

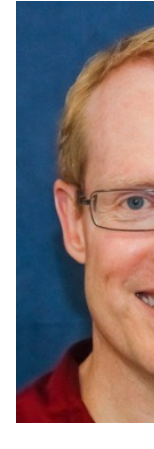

## Learning Objectives in this Part of the Less

• Understand the structure & functionality of the ex45 case study that searches for words & phrases in the works of **Shakespeare** 

#### **The Complete Works Shakespear**

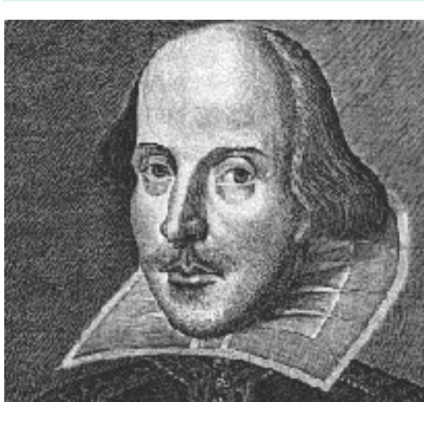

Welc Web the C of W Shak site l Shak and 1 Inter

See github.com/douglascraigschmidt/LiveLessons/tree/master/Jav

## Learning Objectives in this Part of the Less

- Understand the structure & functionality of the ex45 case study that searches for words & phrases in the works of **Shakespeare** 
	- The utility classes use the Java streams framework extensively

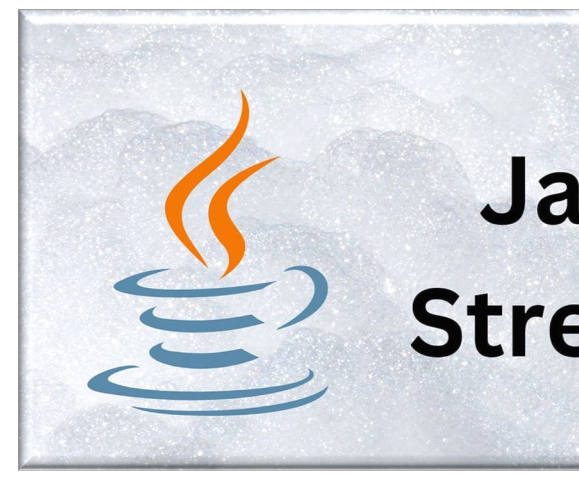

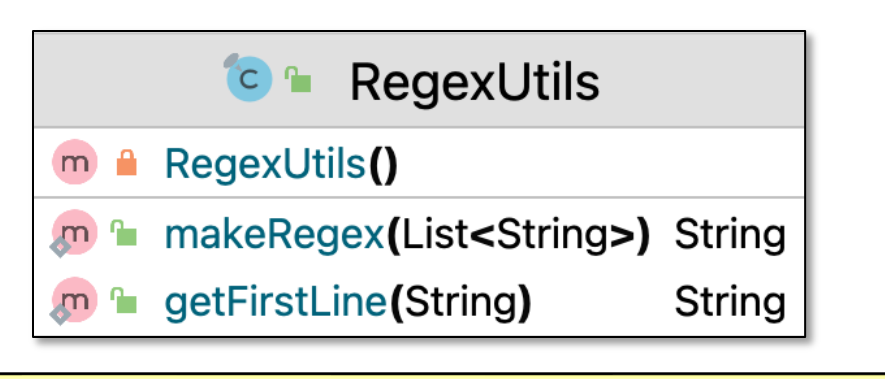

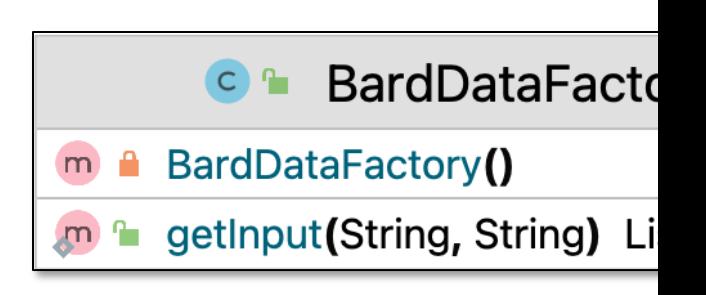

See www.oracle.com/technical-resources/articles/java/ma14-java-se-8-streams.html

# Structure & Functionality of the ex45 Case Study

## Structure & Functi[onality of the e](http://shakespeare.mit.edu/)x45 Case St

• This program shows how Java regex methods can be used in conjunction with Java sequential streams to search the complete works of Shakespeare for certain words & phrases

#### The Complete Works of William **Shakespeare**

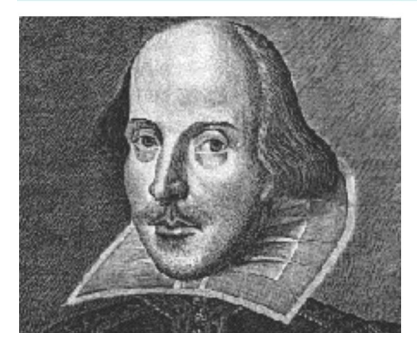

Welcome to the Web's first edition of the Complete Works of William Shakespeare. This site has offered Shakespeare's plays and poetry to the Internet community

#### ex45 [:ex45.main()]

Number of works that match is 13 out of The Tragedy of Othello, Moor of Venice "lord, your true" [131546] "lord? with whom? how am I false" [1319 The Tragedy of Titus Andronicus "lord, sith true" [15533] The History of Troilus and Cressida "lord, will you be true" [120358] The Taming of the Shrew "LORD. 'Tis very true" [5568] The Tragedy of King Lear "lord, and true" [6392] The Tragedy of Julius Caesar "lord, are false" [108997] Cymbeline "LORD. [Aside] If it be a sin to make a The Tragedy of Hamlet, Prince of Denmar "lord, 'tis true" [20976] The First Part of King Henry IV

**5** See shakespeare.mit.edu

## Structure & Functionality of the ex45 Case St

• The ex45 project source code is organized into several files & packages

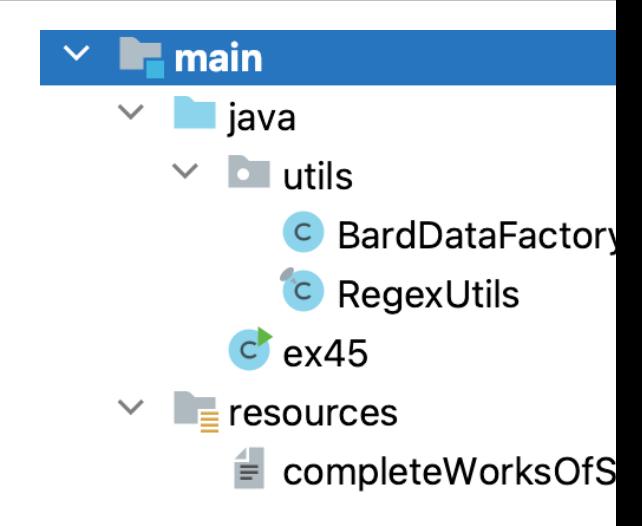

See github.com/douglascraigschmidt/LiveLessons/tree/master/Jav

## Structure & Functionality of the ex45 Case Study

- The ex45 project source code is organized into several files & packages
	- ex45
		- The main test driver program searches for words & phrases in the complete works of William Shakespeare

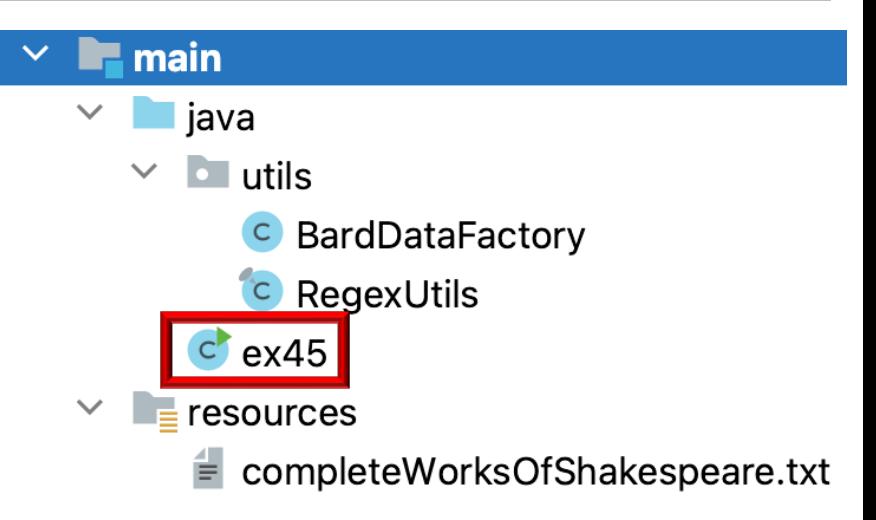

## Structure & Functionality of the ex45 Case St

- The ex45 project source code is organized into several files & packages
	- ex45
	- utils
		- Contains general-purpose reusable classes for reading input from files & handling regular expressions

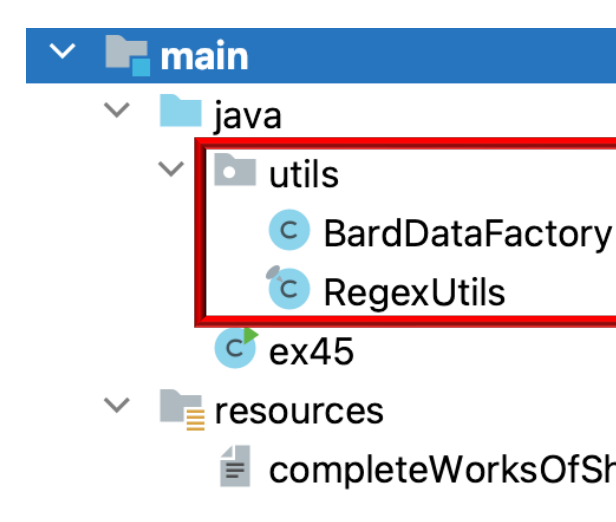

See christirapt.wordpress.com/2017/11/24/why-is-shakespeare-calle

## Structure & Functionality of the ex45 Case Study

- The ex45 project source code is organized into several files & packages
	- ex45
	- utils
	- **resources** 
		- Contains the complete works of Shakespeare

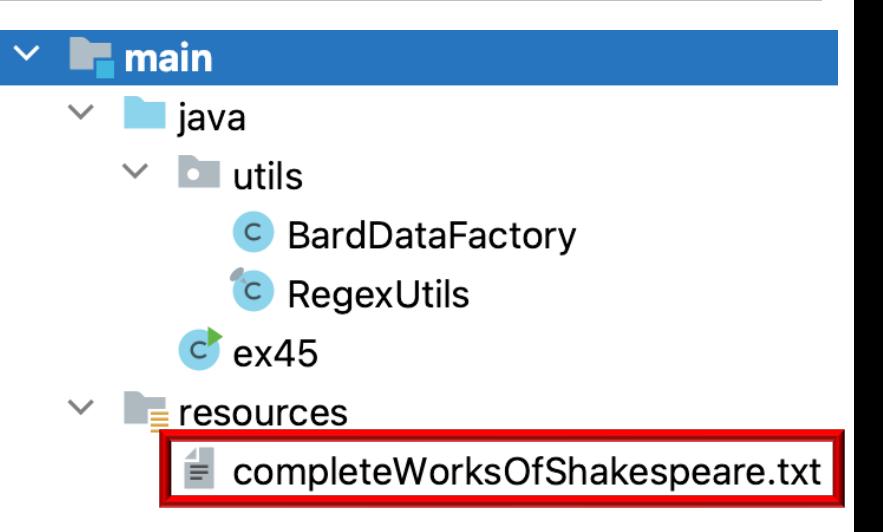

• The BardDataFactory utility class applies Java streams to read the contents of a text file & return this content as lists of strings

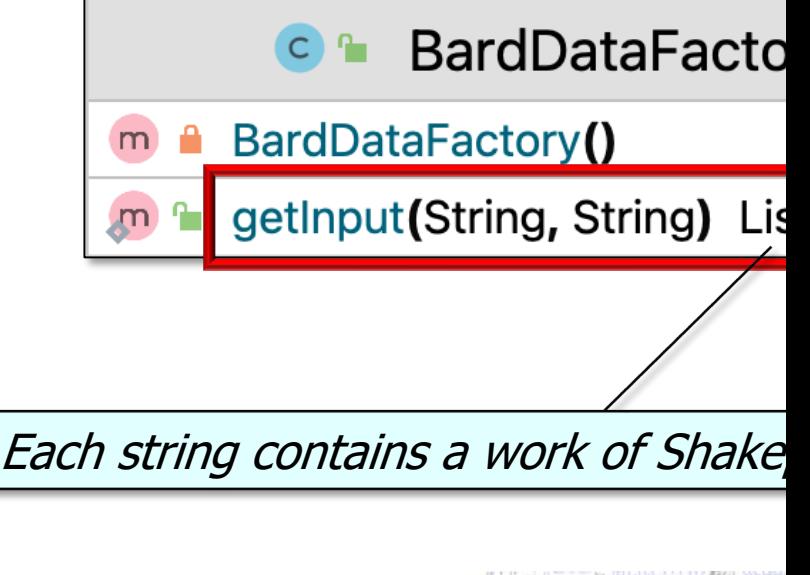

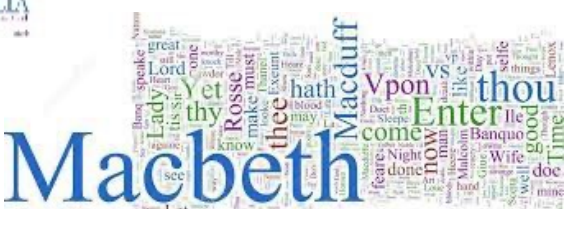

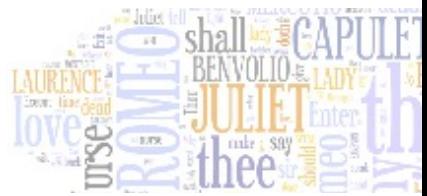

**11** See Java8/ex45/src/main/java/utils/BardDataFactory.java

• The BardDataFactory utility class applies Java streams to read the contents of a text file & return this content as lists of strings

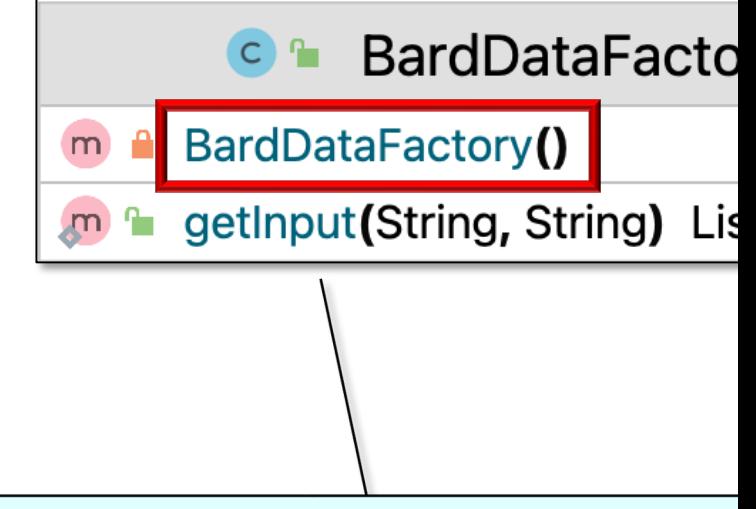

A utility class in Java is defined as final & has only stat. methods, no non-static state, & a private constructor

See www.quora.com/What-is-the-best-way-to-write-utility-classes-in-Java/answe

• BardDataFactory reads the works of Shakespeare to search from a text file

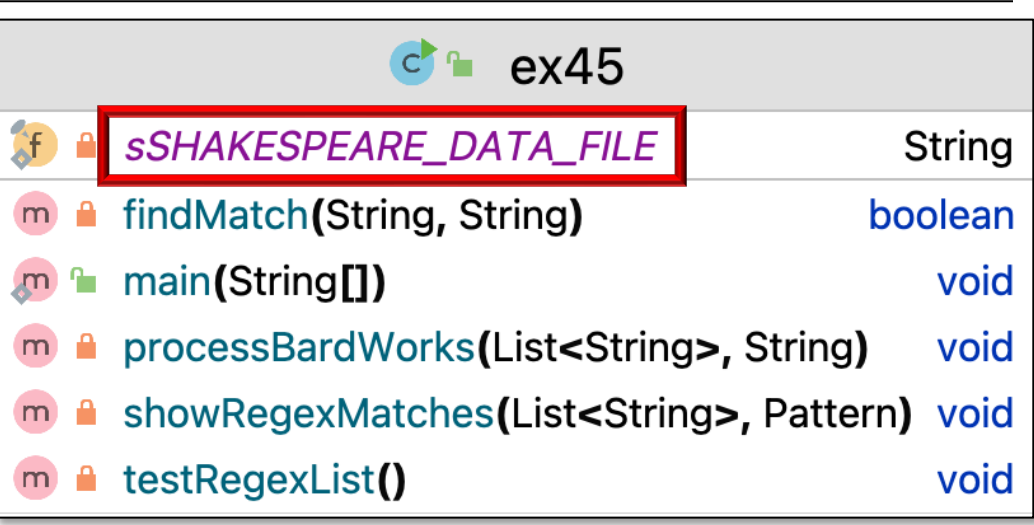

• BardDataFactory reads the works of Shakespeare to search from a text file

```
List<String> bardWorks = 
   BardDataFactory.getInput
     (sSHAKESPEARE_DATA_FILE,
      "@");
The Sonnets
```
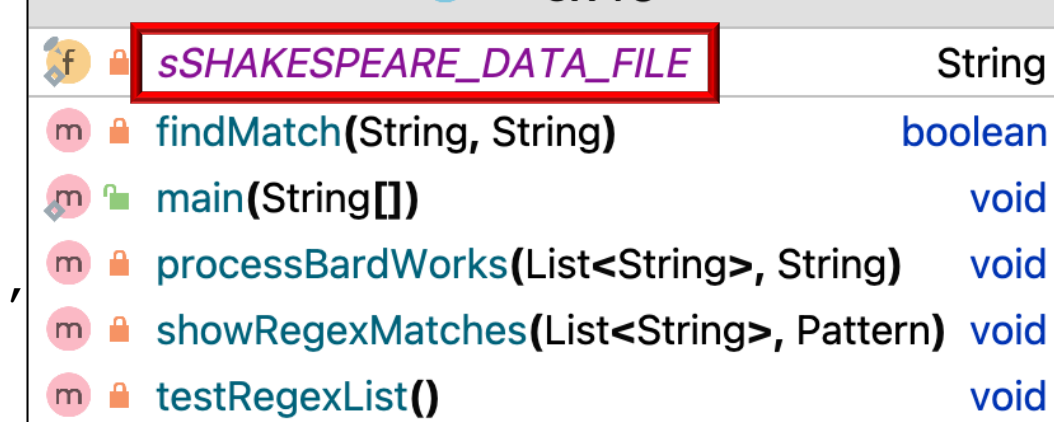

ex45

 $\mathsf{C}^{\mathsf{r}}$ 

```
...
@The Tragedy of Hamlet
...
@The Tragedy of Julius Caesar
...
@The Tragedy of Macbeth
```
**...**

Each work begins with '@', which is matched by a Java regular expression

**static List<String> getInput(String file, String split) { URI uri = ClassLoader.getSystemResource(file).toURI();** • Return the input data in the given file as a non-empty list of string

```
 String bytes = new String(Files.readAllBytes
                                     (Paths.get(uri)));
```

```
 return Pattern
```
- **.compile(split)**
- **.splitAsStream(bytes)**

```
 .filter(string -> !string.isEmpty())
```
 **.toList();**

 **...**

**15** See Java8/ex45/src/main/java/utils/BardDataFactory.java

**static List<String> getInput(String file, String split) {** URI uri = ClassLoader.getSystemResource(file).toURI(); • Return the input data in the given file as a non-empty list of strings

Params include the file name & split character

```
 String bytes = new String(Files.readAllBytes
                                     (Paths.get(uri)));
```

```
 return Pattern
     .compile(split)
     .splitAsStream(bytes)
     .filter(string -> !string.isEmpty()) 
     .toList();
 ...
```
**static List<String> getInput(String file, String split) { URI uri = ClassLoader.getSystemResource(file).toURI();** • Return the input data in the given file as a non-empty list of strings

Convert the file name into a path name

 **String bytes = new String(Files.readAllBytes**

```
 (Paths.get(uri)));
```

```
 return Pattern
     .compile(split)
     .splitAsStream(bytes)
     .filter(string -> !string.isEmpty())
     .toList();
 ...
```
**static List<String> getInput(String file, String split) { URI uri = ClassLoader.getSystemResource(file).toURI();** • Return the input data in the given file as a non-empty list of strings

 **String bytes = new String(Files.readAllBytes**

 **(Paths.get(uri)));**

Open the file & read all the bytes

 **return Pattern**

```
 .compile(split)
```
 **.splitAsStream(bytes)**

```
 .filter(string -> !string.isEmpty())
```

```
 .toList();
```
 **...**

**static List<String> getInput(String file, String split) { URI uri = ClassLoader.getSystemResource(file).toURI();** • Return the input data in the given file as a non-empty list of strings

 **String bytes = new String(Files.readAllBytes (Paths.get(uri)));**

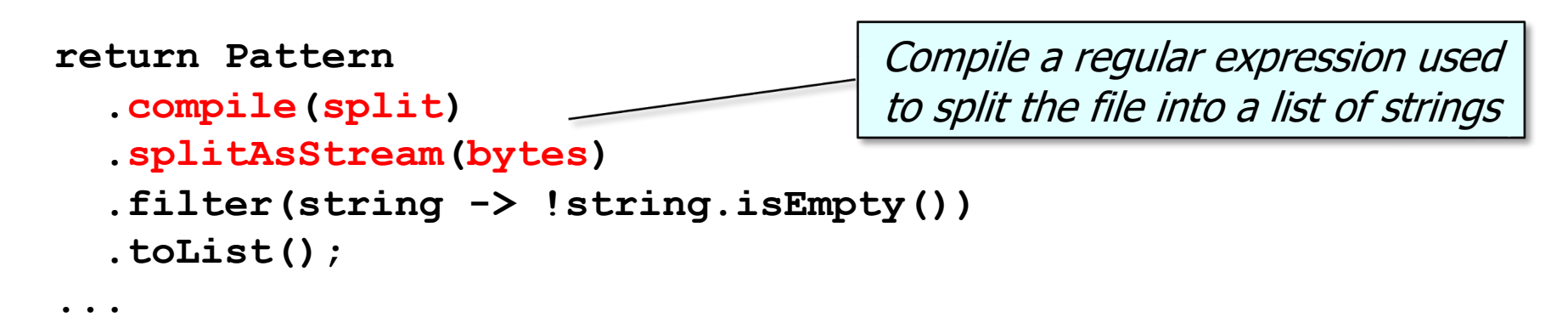

Recall that the split param is the string "@"

**static List<String> getInput(String file, String split) { URI uri = ClassLoader.getSystemResource(file).toURI();** • Return the input data in the given file as a non-empty list of strings

```
 String bytes = new String(Files.readAllBytes
                                     (Paths.get(uri)));
```

```
 return Pattern
     .compile(split)
     .splitAsStream(bytes)
     .filter(string -> !string.isEmpty())
     .toList();
 ...
                               Filter out any empty strings in the stream
```
**static List<String> getInput(String file, String split) { URI uri = ClassLoader.getSystemResource(file).toURI();** • Return the input data in the given file as a non-empty list of strings

```
 String bytes = new String(Files.readAllBytes
                                     (Paths.get(uri)));
```

```
 return Pattern
   .compile(split)
   .splitAsStream(bytes)
   .filter(string -> !string.isEmpty())
   .toList();
                            Return the results as a list of strings
```
• The RegexUtils utility class provides helper methods for handling Java regular expressions

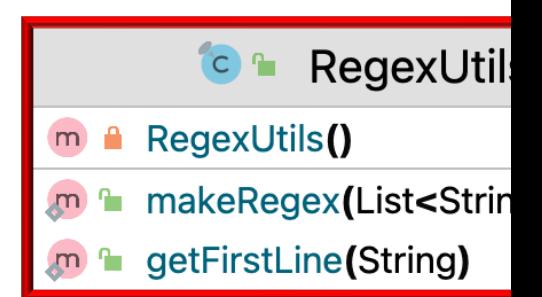

**23** See Java8/ex45/src/main/java/utils/RegexUtils.java

#### **makeRegex()**

- Converts a list of strings containing queries into a single regular expression string
- The returned string matches any string containing any of the queries as whole words, regardless of case
- It uses the Java Stream API for transformations

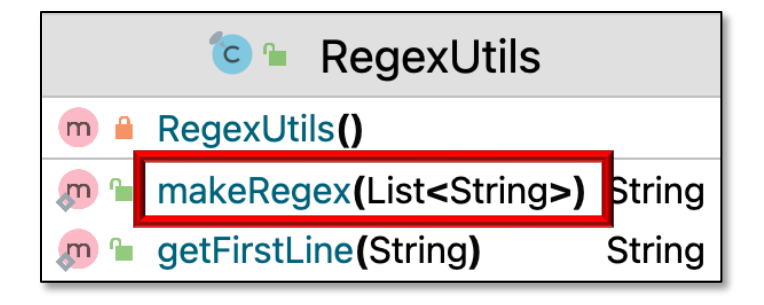

```
var wordsToMatch = List
   .of("Cat","Dog","Mouse","sox");
```

```
var regexString =
```

```
 makeRegex(wordsToMatch);
```
**"(?i).\*\b(\QCat\E|\QDog\E|\QMouse\E|\Qsox\E)\b.\*"**

#### **getFirstLine()**

- Returns the first line of the given input string
	- i.e., the title of a work of Shakespeare
- The method uses Java's Pattern & Matcher classes along with the Java Stream API

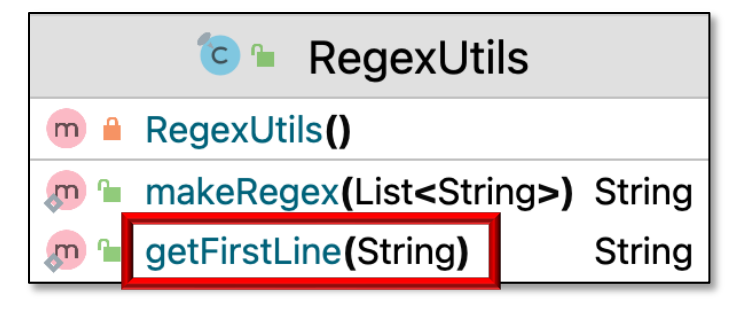

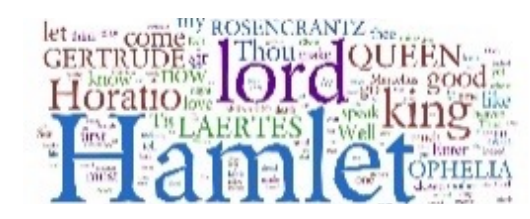

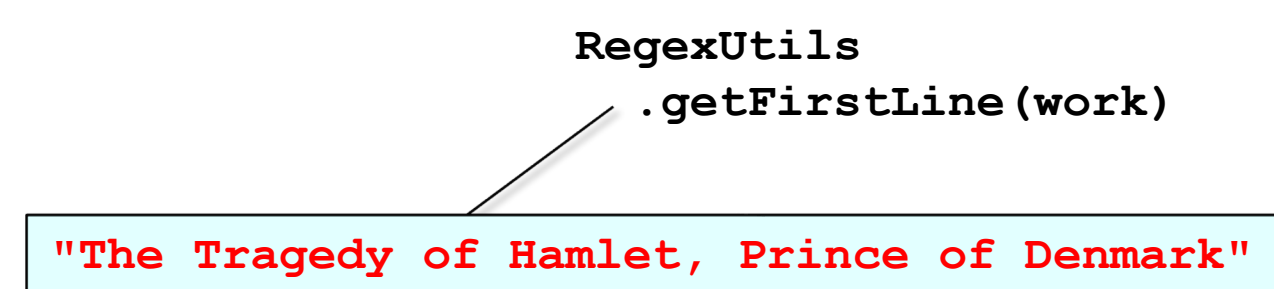

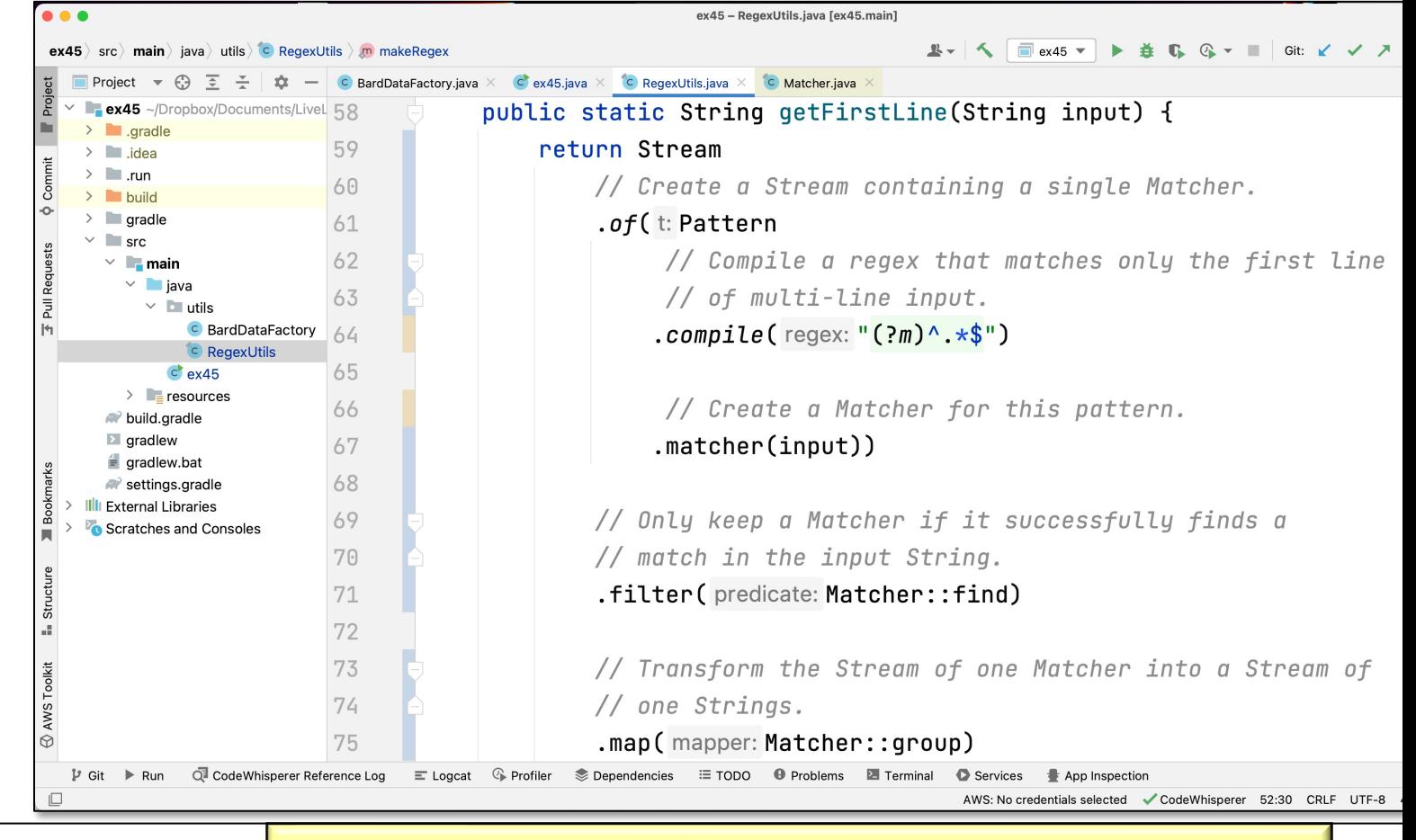

**26** See Java8/ex45/src/main/java/utils/RegexUtils.java

# End of the ex45 Case Study: Overview & Utility Classes